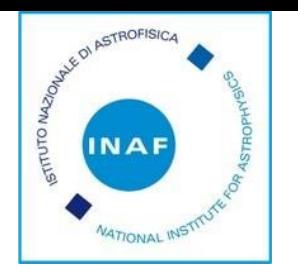

# MANUALE OPERATIVO PICA

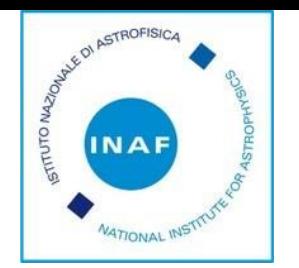

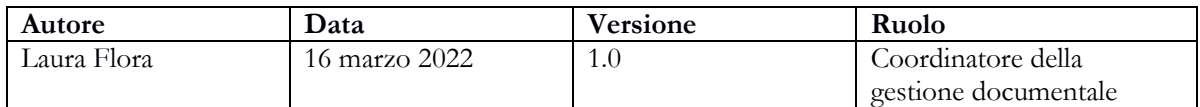

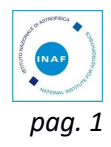

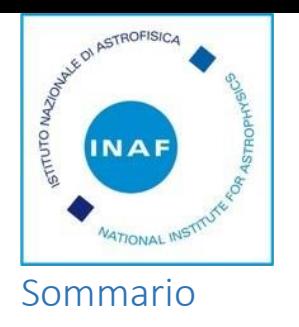

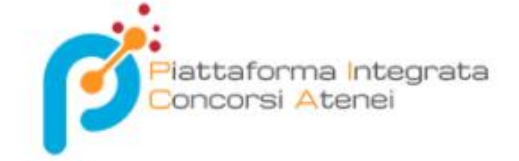

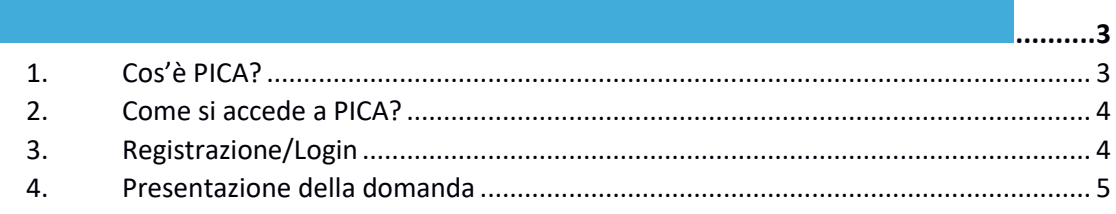

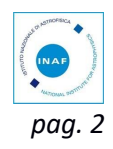

<span id="page-3-0"></span>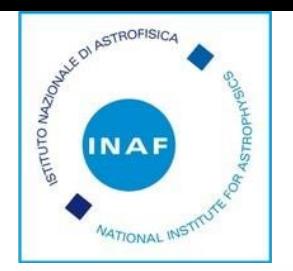

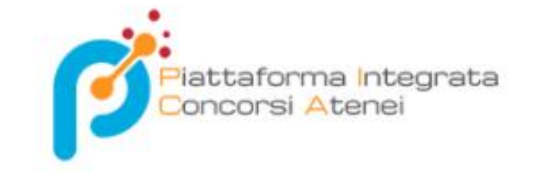

## <span id="page-3-1"></span>**1. Cos'è PICA?**

PICA (Piattaforma Integrata Concorsi Atenei) è la soluzione di Cineca per la dematerializzazione del processo amministrativo concorsuale negli atenei, enti di ricerca e Ministero dell'Istruzione e della Ricerca. PICA garantisce la completa conformità ai decreti normativi che inducono la pubblica amministrazione a eliminare il cartaceo e ai decreti ministeriali che definiscono le regole di gestione del documento informatico.

Sviluppata come una piattaforma web gestita in modalità SAAS (Software as a Service), consente all'ente di ridurre i costi di infrastruttura e di gestione del software. La piattaforma offre una copertura funzionale dell'intero iter concorsuale: dalla definizione del bando fino alla sua pubblicazione, dalla raccolta delle candidature alla fase di verifica amministrativa (anche con l'ausilio di controllo automatici), dalla nomina della Commissione che stabilisce i criteri alle fasi di valutazione del candidato (con annessa verbalizzazione finale degli esiti), dalla definizione e pubblicazione della graduatoria all'accettazione dei vincitori. L'intero iter concorsuale viene gestito in continuità con i principali processi amministrativi attigui (es: reclutamento, gestione del personale, gestione documentale, firma e conservazione digitale). La flessibilità della piattaforma va oltre l'ambito strettamente concorsuale, consentendo anche la gestione di campagne di reclutamento o costituzione di gruppi di ricerca.

I vantaggi derivanti dall'utilizzo della piattaforma PICA sono:

- automatizzazione i processi amministrativi;
- consentire la dematerializzazione di tutto l'iter concorsuale eliminando completamente il cartaceo;
- facilitare la conservazione digitale.

L'integrazione di processo con i sistemi interni ed esterni dell'Ente è il valore aggiunto che consente di realizzare la semplificazione e la dematerializzazione del processo. Ad esempio, PICA si interfaccia con la gestione documentale (Titulus) e la conservazione, permettendo la protocollazione in tempo reale di tutte le domande e degli allegati, e la successiva archiviazione digitale. Ulteriori informazioni sono disponibili collegandosi al seguente link

[https://www.cineca.it/sistemi-informativi-universita/risorse-umane/pica](https://www.cineca.it/sistemi-informativi-universita/risorse-umane/pica-piattaforma-integrata-concorsi-atenei)[piattaforma-integrata-concorsi-atenei](https://www.cineca.it/sistemi-informativi-universita/risorse-umane/pica-piattaforma-integrata-concorsi-atenei)

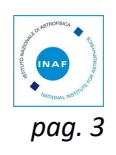

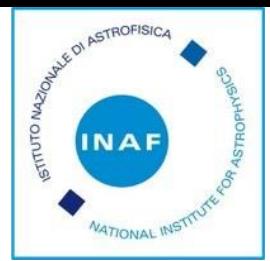

#### **2. Come si accede a PICA?**

<span id="page-4-0"></span>Per accedere al sistema è necessario collegarsi al sito **<https://pica.cineca.it/login>** ed accedere effettuando il login.

## <span id="page-4-1"></span>**3. Registrazione/Login**

Per coloro che le posseggono, è possibile autenticarsi/registrarsi con il proprio account LOGINMIUR, REPRISE, REFEREES scegliendo dal menu a tendina "Credenziali" la voce corrispondente. Se non si è in possesso di alcun account effettuare una nuova registrazione sul portale utilizzando il link in basso a sinistra.

Per coloro che non le posseggono l'applicazione informatica richiederà necessariamente il possesso di un indirizzo di posta elettronica per poter effettuare la registrazione al sistema. Sarà necessario cliccare su "Nuova Registrazione" e inserire i dati richiesti dal sistema. Dopo aver inserito tutti i dati richiesti, il sistema invierà all'indirizzo di posta elettronica fornito una mail con le indicazioni per confermare la registrazione (controllare anche la cartella di spam).

Nel caso in cui l'utente possieda le credenziali ma le abbia smarrite potrà recuperarle cliccando su l'opzione "Credenziali dimenticate?"; successivamente riceverà una mail con la password.

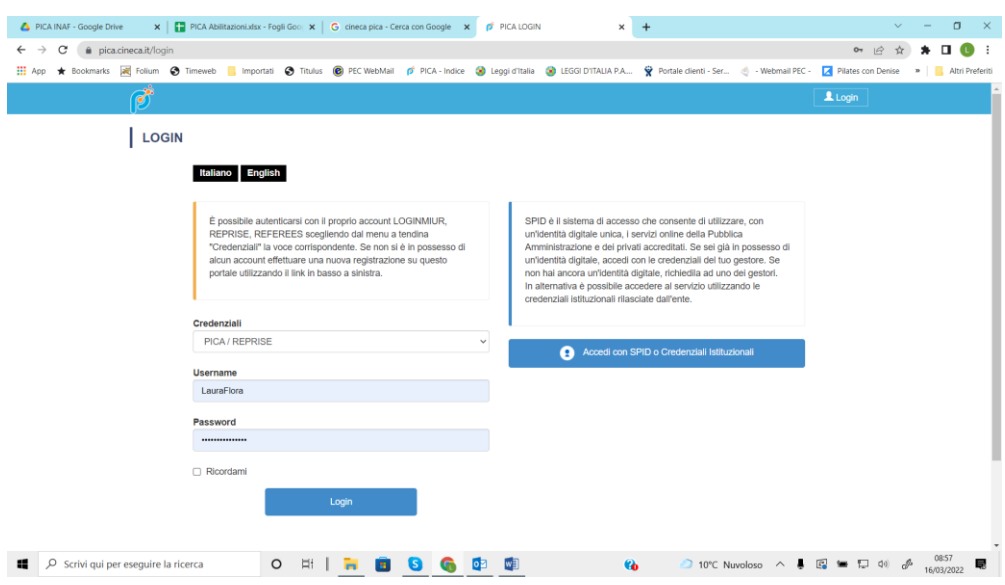

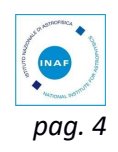

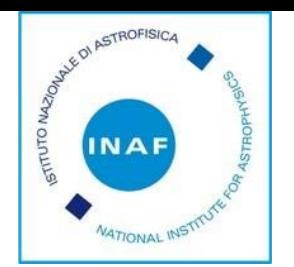

### <span id="page-5-0"></span>**4. Presentazione della domanda**

La procedura per la presentazione della domanda di partecipazione ad un concorso o ad una selezione è informatizzata, pertanto non verranno accettati documenti spediti via posta. Prima di compilare la domanda è consigliato leggere attentamente il bando o l'avviso di selezione.

Una volta registrati, è possibile collegarsi direttamente alla pagina web dedicata ai bandi di concorso dell'Istituto nazionale di astrofisica tramite il link <https://pica.cineca.it/inaf/>

Dopo aver cliccato sul pulsante "LOGIN" e aver inserito le proprie credenziali, cliccare sul pulsante "BANDO/CALL", si potrà consultare la procedura di interesse.

La domanda di ammissione alla procedura concorsuale, nonché i titoli posseduti e i documenti ritenuti utili per il concorso devono essere presentati utilizzando l'applicazione informatica PICA dedicata alla pagina: **<https://pica.cineca.it/inaf/codice> concorso/**

La domanda di partecipazione, dovrà essere compilata in tutte le sue parti, secondo quanto indicato nella procedura telematica, ed includere obbligatoriamente, copia di un documento di identità in corso di validità. Il candidato dovrà inserire tutti i dati richiesti per la produzione della domanda e allegare i documenti in formato elettronico PDF.

Entro la scadenza del termine di presentazione della domanda il sistema consente il salvataggio in modalità "bozza". È infatti possibile compilare la domanda accedendo alla piattaforma più volte, salvando i dati inseriti. In questo modo l'utente, effettuando di nuovo il login, attraverso il tasto "Modifica" potrà eventualmente variare dati già inseriti e/o continuare la compilazione. Tutti i documenti necessari per la domanda dovranno essere caricati in formato PDF e in alcuni casi stampati, firmati e ricaricati.

La data di presentazione telematica della domanda di partecipazione al concorso è certificata dal sistema informatico mediante ricevuta che verrà automaticamente inviata via email. **Allo scadere del termine utile per la presentazione, il sistema non permetterà più l'accesso e l'invio del modulo elettronico**.

Ad ogni domanda verrà attribuito un numero identificativo che, unitamente al codice concorso indicato nell'applicazione informatica, dovrà essere specificato per qualsiasi comunicazione successiva.

Terminata la procedura di compilazione e presentazione della domanda, il candidato riceverà una mail con la conferma dell'avvenuta consegna, riportante anche il numero identificativo della domanda. Si precisa che il numero identificativo, assegnato immediatamente al

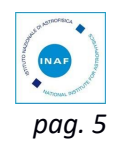

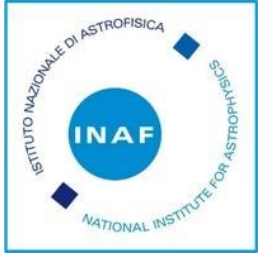

momento della presentazione della domanda, non è il numero di protocollo: questo verrà assegnato e inviato al candidato tramite mail in un momento successivo.

La presentazione della domanda di partecipazione dovrà essere perfezionata e conclusa secondo le seguenti modalità:

- mediante firma digitale, utilizzando smart card, token USB o firma remota che consentano al titolare di sottoscrivere documenti generici utilizzando un software di firma su PC oppure un portale web per la Firma Remota resi disponibili dal Certificatore. Chi dispone di smart card o di un token USB di Firma Digitale dovrà verificarne la compatibilità con il sistema di Firma Digitale integrato nel sistema server. In caso di esito positivo il titolare potrà sottoscrivere la domanda direttamente sul server (es. ConFirma)

- in caso di impossibilità di utilizzo di una delle opzioni soprariportate il candidato dovrà salvare sul proprio PC il file PDF generato dal sistema e, senza in alcun modo modificarlo, stamparlo e apporre la propria firma autografa completa sull'ultima pagina dello stampato. Tale documento completo dovrà essere prodotto in PDF via scansione unitamente, a pena di nullità, ad un documento di identità valido, e il file così ottenuto dovrà essere caricato sul sistema.

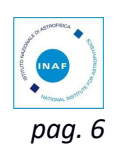